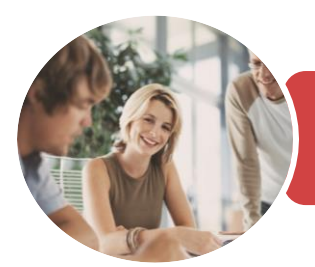

**INFOCUS COURSEWARE**

# BSBITA411 Design And Develop Relational **Databases**

Microsoft Access 2016

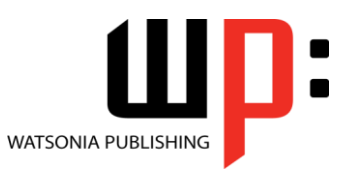

Product Code: INF1850

ISBN: 978-1-925873-77-1

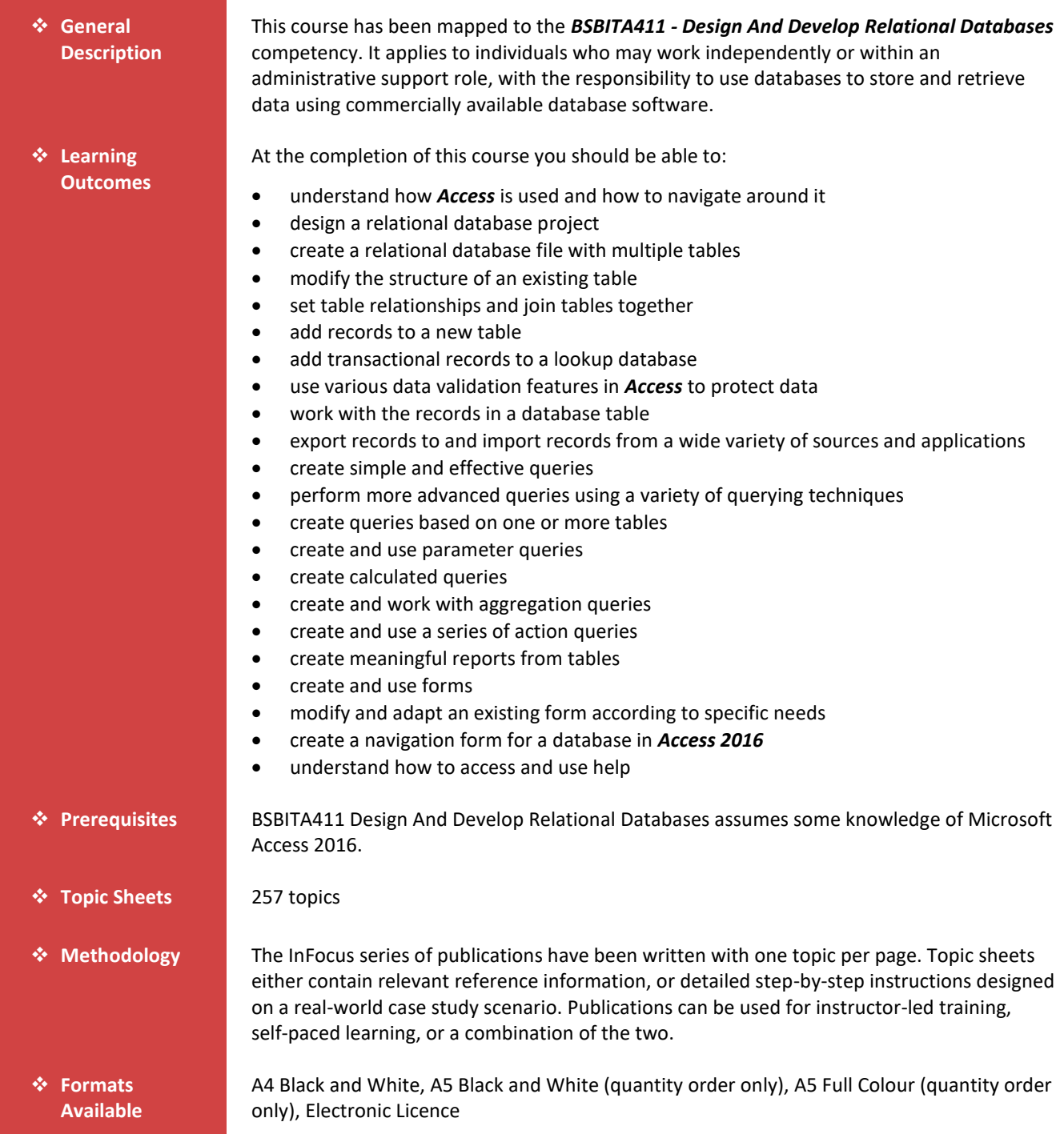

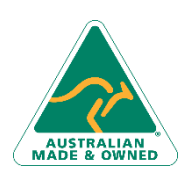

47 Greenaway Street Bulleen VIC 3105 Australia ABN 64 060 335 748

Phone: (+61) 3 9851 4000 Fax: (+61) 3 9851 4001 [info@watsoniapublishing.com](mailto:info@watsoniapublishing.com) [www.watsoniapublishing.com](http://www.watsoniapublishing.com/)

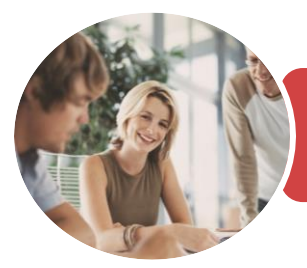

**INFOCUS COURSEWARE**

# BSBITA411 Design And Develop Relational **Databases**

Microsoft Access 2016

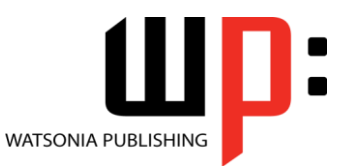

Product Code: INF1850

ISBN: 978-1-925873-77-1

❖ **Companion Products**

There are a number of complementary titles in the same series as this publication. Information about other relevant publications can be found on our website at *[www.watsoniapublishing.com](file:///C:/Program%20Files/Watsonia%20Publishing/IFProfiler/Templates/_OutlineTemplates/www.watsoniapublishing.com)*.

*This information sheet was produced on Thursday, November 22, 2018 and was accurate at the time of printing. Watsonia Publishing reserves its right to alter the content of the above courseware without notice.*

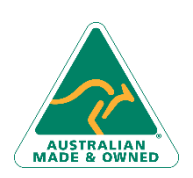

47 Greenaway Street Bulleen VIC 3105 Australia ABN 64 060 335 748

Phone: (+61) 3 9851 4000 Fax: (+61) 3 9851 4001 [info@watsoniapublishing.com](mailto:info@watsoniapublishing.com) [www.watsoniapublishing.com](http://www.watsoniapublishing.com/)

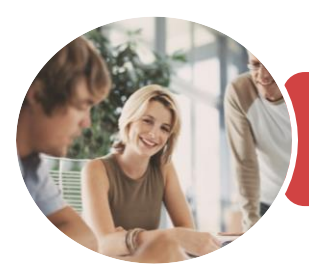

# BSBITA411 Design And Develop Relational **Databases**

Microsoft Access 2016

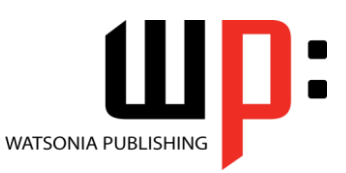

**INFOCUS COURSEWARE**

### Product Code: INF1850

### ISBN: 978-1-925873-77-1

# **Contents**

#### **Getting to Know Access 2016**

- Understanding Microsoft Access 2016
- Choosing Database Software Starting Access From the Desktop Understanding the Start Screen Understanding the Backstage View Opening an Existing Database File Understanding the Access 2016 Screen Working With the Navigation Pane Working With Touch Mode Working With a Table
- Working With Other Database **Objects** Closing a Database File Exiting From Access 2016 Challenge Exercise Challenge Exercise Sample

#### **Relational Database Design**

Designing a Relational Database Scoping the System Determining the Inputs Normalising a Database First Normal Form (1NF) Second Normal Form (2NF) Second Normal Form Case Study Third Normal Form (3NF) Database Indexing Challenge Exercise Challenge Exercise Sample

#### **Creating a Relational Database**

Creating a New Database File Creating Lookup Tables Defining a Primary Key Saving and Closing a Table Creating the Expense Type Table Creating the Transactions Table Creating the Details Table Challenge Exercise Challenge Exercise Data

#### **Modifying Table Structures**

Opening an Existing Table Adding Fields to an Existing Table Understanding Field Properties Changing Field Size

Changing Field Names Changing Decimal Places Changing Date Formats Indexing Fields Deleting Fields From a Table Copying a Table Within a Database Deleting a Table From a Database File Challenge Exercise

Challenge Exercise Sample

#### **Setting Table Relationships**

Understanding Table Relationships Understanding Lookup Relationships Looking Up the Employees Table Looking Up the Expense Types Table Viewing Table Relationships Understanding Table Joins Editing the Employee Table Join Editing the Expense Type Table Join Creating a New Join Creating a Relationship Report Challenge Exercise Challenge Exercise Sample

#### **Adding Records to a Table**

Typing Records in a Table Adding Records Using a Form Saving a Form Layout for Reuse Adding Records Using an Existing Form Adding Additional Records Importing From Microsoft Excel Challenge Exercise Challenge Exercise Data

#### **Adding Transactional Records**

Typing Transactional Records Adding Transactional Records Using a Form Adding Additional Transactional Records Adding Records Using a Subdatasheet Removing a Subdatasheet Inserting a Subdatasheet Challenge Exercise Challenge Exercise Data

# **Data Validation**

Assigning Default Values Validation Rules and Text Validating Numbers Setting Required Fields Working With Validations Challenge Exercise Challenge Exercise Sample

### **Working With Records**

Table Navigation Navigating to a Specific Record Editing a Record Deleting Record Data Undoing a Change Deleting a Record Deleting Several Records Searching in a Table Searching in a Field Finding and Replacing Printing Records From a Table Compacting a Database Challenge Exercise Challenge Exercise Sample

### **Importing and Exporting Records**

Exporting Records to Microsoft Excel Exporting Records to a Text File Importing From Microsoft Excel Importing From a Text File Linking to an External Source Challenge Exercise Challenge Exercise Sample

#### **Creating Queries**

Understanding Queries Creating a Query Design Working With a Query Changing a Query Design Applying Record Criteria Clearing Selection Criteria Saving a Query Running Queries From the Navigation Pane Deleting a Query Creating Additional Queries Challenge Exercise Challenge Exercise Sample

47 Greenaway Street Bulleen VIC 3105 Australia ABN 64 060 335 748

Phone: (+61) 3 9851 4000 Fax: (+61) 3 9851 4001 [info@watsoniapublishing.com](mailto:info@watsoniapublishing.com) [www.watsoniapublishing.com](http://www.watsoniapublishing.com/)

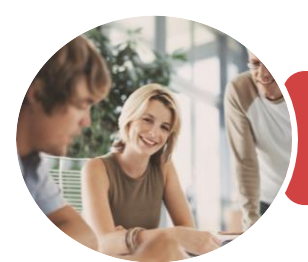

# BSBITA411 Design And Develop Relational **Databases**

# Microsoft Access 2016

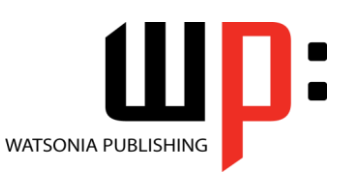

**INFOCUS COURSEWARE**

### Product Code: INF1850

### ISBN: 978-1-925873-77-1

# **Querying Techniques**

Modifying a Saved Query Creating AND Queries Creating OR Queries Querying Numeric Data Querying Dates Using a Range Expression Querying Opposite Values Moving Fields in a Query Sorting Query Data Removing Fields From a Query Querying Using Wildcards Problem Characters Querying With a Lookup Table Sorting Query Data Numerically Displaying NULL Values Challenge Exercise Challenge Exercise Sample

### **Multi Table Queries**

Understanding Relational Queries Creating a Relational Query Design Filtering a Relational Query Filtering Related Fields Adding More Tables and Fields Utilising Hidden Fields Challenge Exercise Challenge Exercise Sample

## **Parameter Queries**

Creating a Parameter Query Displaying All Records Using Parameters to Display a Range Using Parameters in Expressions Challenge Exercise Challenge Exercise Sample

### **Calculations in Queries**

Creating a Calculated Field Formatting Calculated Fields Summarising Data Using a Query Changing the Grouping Calculating With Dates Using Criteria in Calculations Concatenating String Fields Challenge Exercise Challenge Exercise Sample

## **Aggregation Queries**

Creating an Aggregation Query Working With Aggregation Queries Multiple Aggregations

Modifying Aggregation Headings Aggregating Calculated Fields Applying Criteria to Aggregates Understanding Nested Queries Creating an Assembly Query Creating the Nesting Query Challenge Exercise Challenge Exercise Sample

#### **Action Queries**

Creating a Make Table Query Using a Make Table Query Understanding Expressions and Update Queries Preparing an Update Query Running an Update Query Updating Using Expressions Running an Expression-Based Update Creating a Delete Query Running a Delete Query Creating an Append Query Running an Append Query Turning Action Messages Off Challenge Exercise Challenge Exercise Sample

## **Creating and Using Reports**

Understanding Reporting in Access Creating a Basic Report Working With Existing Reports Previewing and Printing a Report Changing the Report Layout Using the Report Wizard Creating a Grouped Report Creating a Statistical Report Working With Grouped Reports Challenge Exercise Challenge Exercise Sample

## **Creating and Using Forms**

Understanding Forms Creating a Basic Form Creating a Split Form Binding a Form to a Query Using the Form Wizard Working With Existing Forms Editing Records in a Form Deleting Records Through a Form Deleting an Unwanted Form Challenge Exercise Challenge Exercise Sample

# **Modifying Forms**

Understanding Form Design and Layout Switching Between Form Views Selecting Form Objects Working With a Control Stack Changing Control Widths Moving Controls on a Form Aligning Controls Understanding Properties Changing Label Captions Adding an Unbound Control Adding a Control Source Formatting a Control Checking the Current Tab Order Changing the Tab Order Inserting the Date Into the Form Header Challenge Exercise Challenge Exercise Sample

## **Using a Navigation Form**

Creating a Simple Navigation Form Creating a More Complex Navigation Form Creating the Navigation Form Page Tabs Creating Subsidiary Pages Adding Subsidiary Pages Editing Page Tab Names Applying a Theme Modifying Properties Automatically Starting the Navigation Form Challenge Exercise Challenge Exercise Sample

## **Getting Help**

Understanding the Help Pane Navigating the Help Pane Accessing Training Accessing the Office Help Centre

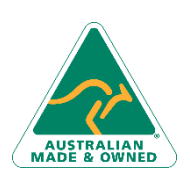

47 Greenaway Street Bulleen VIC 3105 Australia ABN 64 060 335 748

Phone: (+61) 3 9851 4000 Fax: (+61) 3 9851 4001 [info@watsoniapublishing.com](mailto:info@watsoniapublishing.com) [www.watsoniapublishing.com](http://www.watsoniapublishing.com/)

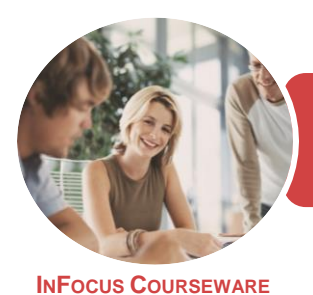

# BSBITA411 Design And Develop Relational **Databases**

Microsoft Access 2016

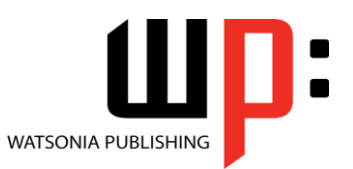

Product Code: INF1850

ISBN: 978-1-925873-24-5

# **Unit Mapping**

This unit describes the skills and knowledge required to design and develop a database (including queries, forms and reports) to meet a defined need using existing data.

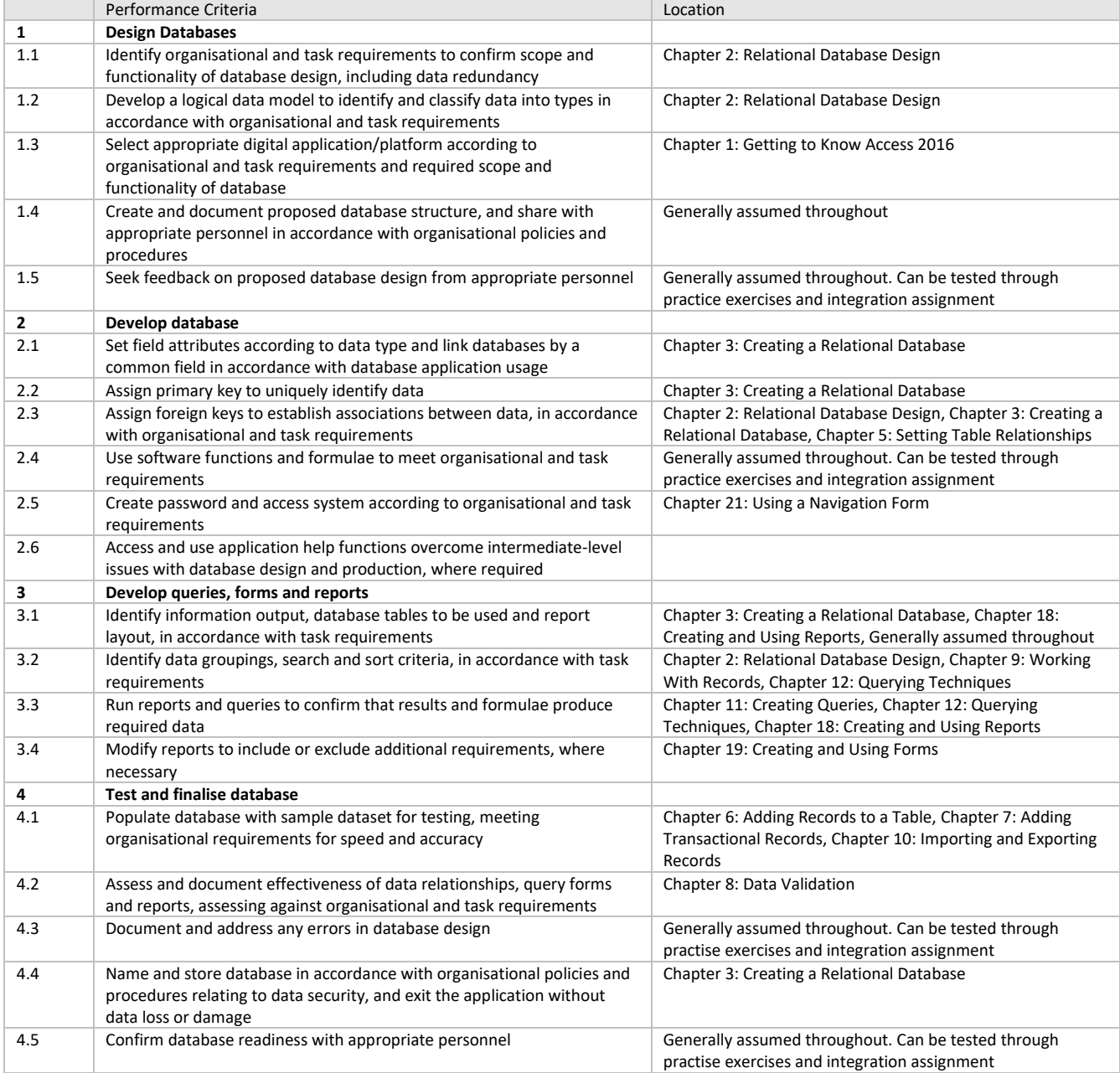

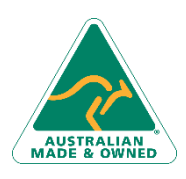

Phone: (+61) 3 9851 4000 Fax: (+61) 3 9851 4001 [info@watsoniapublishing.com](mailto:info@watsoniapublishing.com) [www.watsoniapublishing.com](http://www.watsoniapublishing.com/)